# **Kontakten**

- **Anrufen einer Person aus der Listenansicht**
- 1. Drücken Sie die Taste **Kontakte**.
- 2. Verschieben Sie den Fensterinhalt nach oben oder unten, um die Person oder die Nummer auszuwählen, die Sie anrufen möchten.
- 3. Drücken Sie die Taste **OK** oder den Softkey Anruf.

### **Hinzufügen eines neuen Kontakts**

- 1. Drücken Sie die Taste Kontakte. Falls es sich hierbei um den ersten hinzugefügten Kontakt handelt, überspringen Sie Schritt 2.
- 2. Drücken Sie den Softkey Mehr. Wird der Softkey Mehr nicht angezeigt und es handelt sich hierbei nicht um Ihren ersten Kontakt, drücken Sie die Taste Kontakte noch einmal.
- 3. Drücken Sie den Softkey Neu.
- 4. Geben Sie den Namen über das Tastenfeld ein. So geben Sie Zeichen mithilfe des Tastenfeldes ein:
	- Drücken Sie die Zifferntaste mit dem Buchstaben oder der Zahl, den bzw. die Sie eingeben möchten, wiederholt, bis der Buchstabe oder die Zahl angezeigt werden.
	- Machen Sie eine kurze Pause, bevor Sie das nächste Zeichen eingeben, wenn sich die beiden Zeichen auf der gleichen Taste befinden.
	- Um ein Leerzeichen einzugeben, drücken Sie die 0.
	- Geben Sie die restlichen Buchstaben oder Zahlen ein.
	- Drücken Sie den Softkey Zurck, um das letzte Zeichen zu löschen. Wenn Sie einen Buchstaben, eine Nummer, ein Leerzeichen oder ein Symbol in der Mitte des eingegebenen Textes entfernen möchten, verwenden Sie die Nach links- und Nach rechts-Navigationspfeile, um den Cursor hinter dem zu entfernenden Zeichen zu platzieren. Wenn sich der Cursor an der richtigen Position befindet, drücken Sie den Softkey Zurck, um das Zeichen links vom Cursor zu entfernen.
- 5. Drücken Sie die Taste OK oder den Softkey OK.
- 6. Geben Sie die Telefonnummer ein. Geben Sie die Telefonnummer so ein, als würden Sie sie direkt wählen.
- 7. Drücken Sie die Softkey Speichern oder die Taste OK.

#### **Bearbeiten eines Kontakts**

- 1. Drücken Sie die Taste Kontakte.
- 2. Verschieben Sie den Fensterinhalt, um den zu bearbeitenden Kontakt auszuwählen.
- 3. Drücken Sie den Softkey Details.
- 4. Drücken Sie den Softkey Bearbeiten.
- 5. Verschieben Sie den Fensterinhalt nach oben oder unten, um das zu bearbeitende Feld auszuwählen.
- 6. Nehmen Sie die Änderungen an den Kontaktinformationen mithilfe des Tastenfelds und der Softkeys
- vor.
- 7. Drücken Sie den Softkey Speichern oder die Taste OK, um Ihre Änderungen zu speichern.

# **Avaya-Menü**

Über das Avaya-Menü können Sie die Telefoneinstellungen vornehmen und Ihren Wünschen anpassen, Verbindungsprotokolle konfigurieren, die Displaysprache auswählen, Netzwerkeinstellungen anzeigen und sich abmelden. Das Avaya-Menü besteht aus sechs Untermenüs:

- • **Anzeige/Akustik -** Hier können Sie Helligkeit und Kontrast des Displays einstellen, den Rufton auswählen sowie Tastentöne und Fehlertöne ein- bzw. ausschalten.
- • **Anrufeinstellungen -** Hier können Sie die Rufdaueranzeige, optische Ruftöne und die Anzeige eingehender Anrufe ein- bzw. ausstellen, Wahlwiederholungsoptionen einstellen und den Audiopfad für die Freisprecheinrichtung oder das Headset festlegen.
- • **Erweiterte Optionen -** Hier können Sie die Displaysprache auswählen, die automatische Verstärkungsregelung (AGC) für Hörer, Headset und Lautsprecher einstellen oder eine manuelle Sicherung oder Wiederherstellung einleiten, falls Ihr Büro über einen Sicherungs- /Wiederherstellungsdateiserver verfügt. Wenden Sie sich mit diesbezüglichen Fragen an Ihren Systemadministrator.
- • **Netzwerkinformationen -** Hier wird eine Übersicht über die Netzwerkparameter Ihres Telefons wie IP-Adressen und Dienstgüte angezeigt.
- • **Abmelden -** Hiermit können Sie sich bei Ihrem Telefon abmelden, um unbefugte Verwendung Ihres Telefons während Ihrer Abwesenheit zu verhindern.

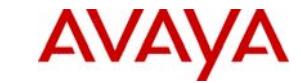

# **IP Office 1608 IP Telephone Kurzanleitung**

# **Avaya one-X™ Deskphone Value Edition**

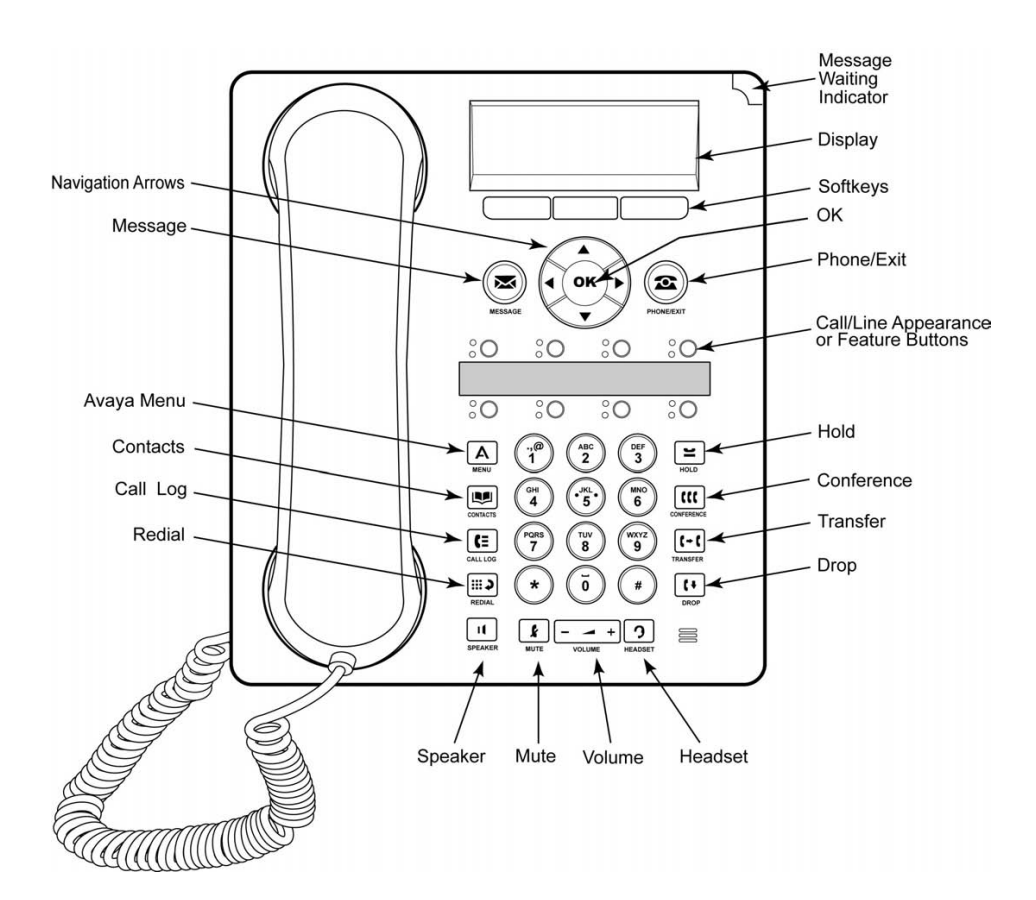

## **LED-Anzeigen**

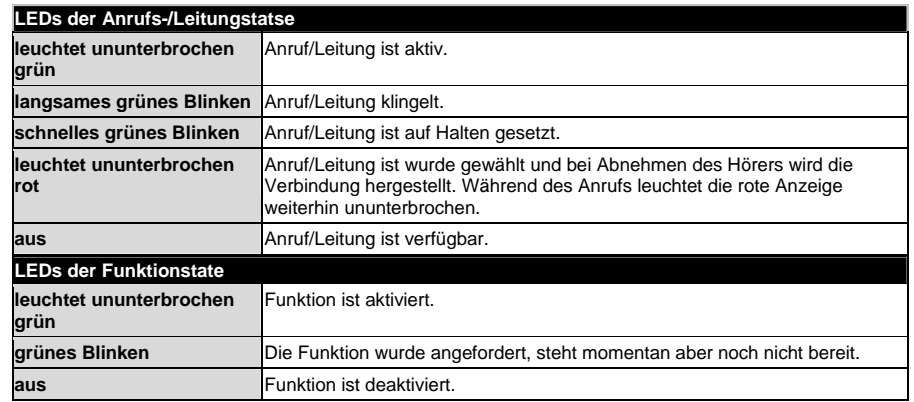

## **Verschieben des Fensterinhalts und zur Navigation**

Wenn im Telefondisplay nicht alle Optionen oder Informationen gleichzeitig angezeigt werden können, wird dies mit einem Navigationssymbol angezeigt. Mit den Navigationspfeilen Nach oben und Nach unten können Sie den Fensterinhalt der Listen nach oben und unten verschieben. Wechseln Sie mit den Navigationspfeilen Nach rechts und Nach links zu anderen Bildschirmen, oder bewegen Sie bei der Texteingabe damit den Cursor nach rechts oder links. Wenn Sie mit den Navigationstasten zu einer Leitung im Display navigieren, wird diese Leitung ausgewählt.

Die Beschriftungen der Softkeys ändern sich entsprechend der für die gewählte Leitung verfügbaren Optionen. Die Taste OK ist eine Schnelltaste für die Standardoption. Wenn Sie zum Beispiel einen Eintrag aus Ihrer Kontaktliste wählen, können Sie durch Drücken der Taste OK diese Person anrufen.

## **Telefon Grundlegende Funktionen**

#### **Beantworten eines Anrufs**

- Wenn Sie nicht in einem anderen Gespräch sind, nehmen Sie den Hörer ab oder drücken Sie die Anruf-/Leitungstaste mit der blinkenden gründen LED oder drücken Sie den Softkey Gespräch (falls dieser angezeigt wird) oder drücken Sie die Taste Lautsprecher, um über die Freisprecheinrichtung zu antworten, oder drücken Sie die Taste Headset, um über das Headset zu antworten. Wenn Sie ein drahtloses Headset verwenden, drücken Sie die Taste EIN.
- Wenn Sie in einem anderen Gespräch sind, drücken Sie die Anruf-/Leitungstaste mit einer grün blinkenden LED oderdrücken Sie den Softkey Gespräch (falls dieser angezeigt wird), um den eingehenden Anruf entgegenzunehmen.

#### **Tätigen eines Anrufs**

- 1. Heben Sie den Hörer ab, drücken Sie die Taste Lautsprecher, drücken Sie die Taste Headset, drücken Sie die Taste einer verfügbaren Leitung oder drücken Sie die Taste OK, wenn eine unbenutzte Anruf-/Leitungstaste verfügbar ist.
- 2. Wählen Sie die Nummer, die Sie anrufen möchten

#### **Halten eines Anrufs**

- 1. Drücken Sie die Taste Halten, um Ihren aktiven Anruf auf Halten zu setzen. Die schnell blinkende grüne LED-Anzeige neben der Anruf-/Leitungstaste zeigt an, dass der Anruf auf Halten gesetzt ist.
- 2. Führen Sie einen der folgenden Schritte durch, drücken Sie die Anruf-/Leitungstaste des Anrufs.

#### **Umleiten eines Anrufs**

- 1. Wenn der Anruf, den Sie umleiten möchten, gegenwärtig nicht aktiv ist, drücken Sie die Anruf- /Leitungstaste für den Anruf.
- 2. Drücken Sie die Taste Umleiten.
- 3. Wählen Sie die Telefonnummer oder rufen Sie die Person über die Listenansicht an oder rufen Sie die Person über das Verbindungsprotokoll an.
- 4. Drücken Sie die Taste Umleiten oder den Softkey Fertig, um den Anruf umzuleiten.

#### **Tätigen eines Konferenzgesprächs**

- 1. Drücken Sie während eines aktiven Anrufs die Taste Konferenz.
- 2. Wählen Sie die Telefonnummer oder rufen Sie die Person über die Listenansicht an oder rufen Sie die Person über das Verbindungsprotokoll an.
- 3. Drücken Sie den Softkey Teiln. oder die Taste Konferenz, um die Person dem laufenden Gespräch hinzuzufügen.

#### **Halten einer Konferenzschaltung**

- 1. Drücken Sie während einer Konferenzschaltung die Taste Halten. Die blinkende grüne LED-Anzeige neben der Anruf-/Leitungstaste zeigt an, dass die Konferenzschaltung auf Halten gesetzt ist.
- 2. Wenn es nur eine Konferenzschaltung gibt, drücken Sie den Softkey Forts oder die Taste Halten, um das Konferenzgespräch fortzusetzen.

#### **Anzeigen von Konferenzdetails**

- 1. Drücken Sie während einer Konferenzschaltung auf dem Telefonbildschirm den Softkey Details (falls dieser verfügbar ist).
- 2. Verschieben Sie den Fensterinhalt, um die Teilnehmer der Konferenzschaltung anzuzeigen.
- 3. Um diese Ansicht zu schließen, drücken Sie den Softkey Beenden.

#### **Trennen eines Teilnehmers einer Konferenzschaltung**

- 1. Drücken Sie im Telefonbildschirm während einer Konferenzschaltung den Softkey Details (falls dieser verfügbar ist).
- 2. Verschieben Sie den Fensterinhalt, um die Person auszuwählen, die Sie aus der Konferenz nehmen möchten.
- 3. Drücken Sie die Taste Trennen.

## **Verbindungsprotokoll**

#### **Anrufen einer Person aus dem Verbindungsprotokoll**

- 1. Drücken Sie die Taste **Verbindungsprotokoll**.
- 2. Verschieben Sie den Fensterinhalt nach rechts oder links, um eine gesonderte Liste aller oder Ihrer unbeantworteten, beantworteten bzw. abgegangenen Anrufe zu sehen.
- 3. Verschieben Sie den Fensterinhalt nach oben oder unten, um die Person oder die Nummer auszuwählen, die Sie anrufen möchten.
- 4. Drücken Sie die Taste **OK** oder den Softkey Anruf.

#### **Hinzufügen eines Eintrags aus dem Verbindungsprotokoll zur Kontaktliste**

- 1. Drücken Sie die Taste Verbindungsprotokoll.
- 2. Verschieben Sie den Bildschirm bis zu der Nummer, die Sie Ihrer Kontaktliste hinzufügen möchten.
- 3. Drücken Sie den Softkey Details.
- 4. Drücken Sie den Softkey +Kontakt. Falls Ihre Kontaktliste bereits voll ist, wird der Softkey +Kontakt nicht angezeigt.
- 5. Um einen Namen oder eine Nummer zu bearbeiten, verschieben Sie den Fensterinhalt nach oben oder unten bis zum gewünschten Eintrag und ändern Sie den Eintrag.
- 6. Drücken Sie den Softkey Speichern oder die Taste OK.